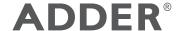

# ADDERView™ CCS-MV4228

8-Port Multi-Viewer Switch

**Quick Start** 

## **Specifications**

• Dimensions: 17.28"/439mm(w), 2.28"/58mm(h), 9.33"/237mm(d)

Weight 3.8kg/8.38lbs

Power input 12VDC, 36W maximum
Operating temperature: 32° to 104°F (0° to 40°C)

Humidity 0-80% RH, non-condensing

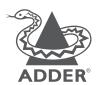

www.adder.com

### Welcome

This quick start guide covers some of the key points of the ADDERView CCS-MV4228. Please read the supplied safety instruction leaflet before use.

The ADDERView CCS-MV multi-viewer switch allows you to work simultaneously across eight computers while viewing all of their screen outputs combined onto either one or two high resolution video displays. As you press a front panel or move your mouse between screen outputs, your common peripherals will switch to control the appropriate computer.

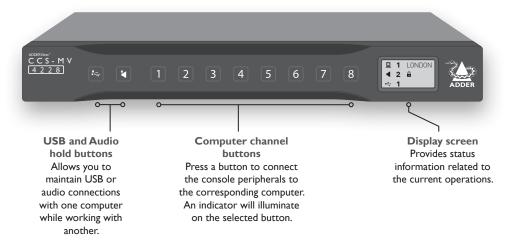

The ADDERView CCS-MV multiviewer switch can operate with either a single or dual video screen setup and you can configure exactly how the outputs of the eight computers are distributed on them.

The video links to each computer, as well as the two video displays, are via ports that accept either DisplayPort<sup>™</sup> or HDMI® connections.

The ADDERView CCS-MV supports both standard and Super Speed USB (version 3.0) connections.

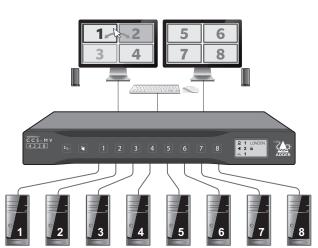

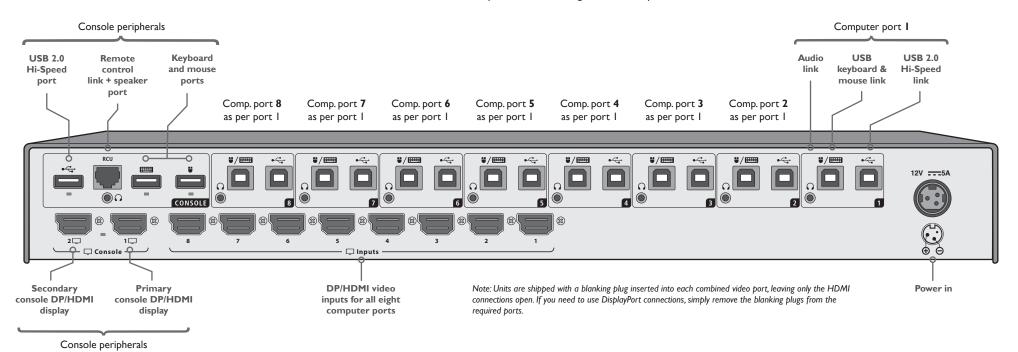

## **Operation**

Connect all peripherals and computers to the ADDERView CCS-MV unit. Ensure that the video display(s) are switched on before powering on the ADDERView CCS-MV.

## **Switching between computers**

You can switch your common peripherals (keyboard, mouse, microphone and speakers) between the connected computers in two ways:

- Press the front panel button (1 to 8) for the required computer.
- Use the Free-Flow feature to automatically switch between computers as your mouse crosses a boundary from one video screen to another.

#### **Audio Hold**

The Audio Hold button prevents switching the audio port when changing the other console peripherals (keyboard, mouse, video) to another computer channel. This function is useful when you need to listen to the audio from one computer while working on another.

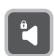

Using the front panel computer channel buttons, first connect the console peripherals to the computer from where the audio feed is required. Press the Audio Hold button on the front panel. Then press the channel button for the computer that is required for the other peripherals. The audio association will be signalled by the right indicator on each channel's front panel push button.

To release the audio from hold status, press the Audio Hold button again.

#### **USB** Hold

The USB Hold button prevents switching the Hi-Speed USB port when changing the other console peripherals (keyboard, mouse, video, audio) to another computer channel. This button functions in the same manner as the Audio Hold button described above.

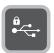

### Status display

The status display shows which channel numbers are currently selected to provide the video, audio and USB connections.

The padlock symbols indicate that either Audio or USB Hold buttons are active.

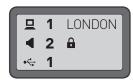

#### Power on self-test

When the ADDERView CCS-MV unit powers up it performs a self-test procedure. If the self-test fails for any reason, including a jammed button, the unit will become inoperable. The front panel indicators will show an abnormal display. Contact technical support and avoid using the product.